# **KELAYAKAN IMPLEMENTASI IPv6 PADA KOMPUTER SERVER SEBAGAI DATA SHARING DAN PRINTER SHARING MENGGUNAKAN CUPS**

Shah Khadafi<sup>1</sup>, Muhammad Silaturrachman<sup>2</sup>

Institut Teknologi Adhi Tama Surabaya <sup>1</sup>, Institut Teknologi Adhi Tama Surabaya <sup>2</sup> *e-mail: [khadafi@itats.ac.id,](mailto:khadafi@itats.ac.id) muhammadsilaturachman@gmail.com*

#### *ABSTRACT*

*Server computers are needed when a local network used by many client that accesses a data. LAN networks are mostly used because it is easy in the design as well as in its implementation. Generally in computer network, the client connected to the server using TCP / IP address. The IP address commonly used is IP version 4, IP version 6 is now developed or better known as IPv6. IPv6 was developed by IETF as an organization that regulates the connectivity issues of electronic devices. IPv6 was developed to answer the problem regarding the limitations by IPv4. IPv6 has more bits (128 bits) than IPv4 (32 bits), thus the number of hosts available for connection on a network is more than IPv4. This paper, we tried using the IPv6 address used for peer-to-peer network topology. The purpose of this system is IPv6 as a data sharing service and printer sharing. CUPS mechanism (common unix printing system) which can be used for server printer management. The final result, indicates the success of this system design that is implemented using IPv6 addresses. The result is that computers connected in a peer-to-peer network can be exchanged data and print data to the printer.*

*Kata kunci: IPv6, peer-to-peer, data sharing, printer server, cups*

#### **ABSTRAK**

Komputer server dibutuhkan ketika jaringan lokal digunakan oleh banyak *client* mengakses sebuah data. Jaringan LAN kebanyakan digunakan karena memang mudah dalam rancangan maupun juga dalam implementasinya. Pada umumnya di dalam jaringan komputer, *client* terhubung ke *server* biasanya menggunakan alamat TCP/IP. Alamat IP umum digunakan adalah IP versi 4, sekarang dikembangkan IP versi 6 atau yang lebih dikenal dengan IPv6. IPv6 dikembangkan oleh IETF selaku organisasi yang mengatur permasalahan konektifitas perangkat elektronik. IPv6 dikembangkan guna menjawab permasalahan mengenai keterbatasan IPv4. IPv6 memiliki bit (128 bit) lebih banyak dari pada IPv4 (32 bit), dengan demikian jumlah *host* yang tersedia untuk koneksi pada sebuah jaringan lebih banyak dibanding IPv4. Tulisan ini, kami mencoba penggunaan alamat IPv6 yang digunakan untuk koneksi topologi jaringan *peer-to-peer*. Tujuan sistem ini IPv6 sebagai layanan *data sharing* dan *printer sharing*. Dengan mekanisme CUPS (*common unix printing system*) yang dapat digunakan untuk manajemen *printer server*. Hasil akhir, mengindikasikan keberhasilan rancangan sistem ini yang diimplementasikan menggunakan alamat IPv6. Hasilnya komputer-komputer yang terkoneksi dalam jaringan *peer-to-peer* dapat saling berkirim data dan mencetak data pada printer.

**Kata kunci:** IPv6, peer-to-peer, data sharing, printer server, cups

#### **PENDAHULUAN**

Perubahan format informasi atau berita dari bentuk format analog menjadi format digital memudahkan pembacanya atau *user* untuk diakses atau dibaca, diproduksi, disimpan, dikelola, dan didistribusikan. Informasi digital ini terjadikan dalam bentuk teks, angka, audio, visual, yang berisi tentang berita informasi, baik informasi sosial, kesehatan maupun informasi bisnis yang disajikan berupa data digital yang memang menjadi trend dan topik terkini. Informasi digital yang dapat diproses oleh komputer atau perangkat digital diharapkan dapat disajikan secara representatif sehingga kevalidan atau kebenaran dapat terjamin. Akses informasi data digital yang dilakukan oleh user ini dapat dilakukan kapan saja, siapa saja dan dimana saja ini memberikan dampak yang sangat signifikan terhadap perkembangan informasi digital. Informasi atau data digital ini dapat diakses baik secara *online* maupun secara *offline*. Akses informasi online yang dapat diperoleh oleh user yang dapat diakses melalui komputer dapat terjadi bila terdapat sebuah teknologi jaringan komputer di dalamnya.

Secara sederhana teknologi jaringan komputer adalah perpaduan beberapa komputer yang saling terkoneksi menggunakan media pengiriman baik melalui kabel maupun tanpa kabel, sehingga beberapa komputer tersebut membentuk sebuah jaringan kerja yang saling terkait antar komputer satu dengan yang lain. Tujuan utama teknologi jaringan komputer adalah agar komputer-komputer yang terkoneksi dapat saling berbagi sumberdaya maupun dapat saling bertukar data maupun informasi digital. Selain itu, performa atau kinerja komputer juga harus dipertimbangkan ketika digunakan sebagai sebuah layanan tertentu, contohnya untuk layanan akses web [1]. Maka dari itu, kami mencoba mengembangkan topologi jaringan komputer peerto-peer yang digunakan untuk berbagi data dan informasi, namun juga dapat dilakukan pada konsep *sharing* peralatan yaitu printer server menggunakan CUPS (*common Unix printing system*) yang dapat dipakai bersama-sama dalam jaringan komputer-komputer yang saling terkoneksi.

## **TINJAUAN PUSTAKA**

#### **Jaringan Komputer**

Berawal dari tahun 1940 an jaringan komputer mulai dikembangkan oleh para peneliti dari Harvard University di sebuah laboratorium Bell. Tujuan dikembangkanya teknologi jaringan komputer adalah agar komputer-komputer yang terkoneksi dalam jaringan dapat saling berbagi sumberdaya maupun dapat saling bertukar data maupun informasi[2]. Jenis maupun ragam jaringan komputer pun dapat digunakan sesuai dengan kebutuhan dan kegunaan, maka jangkauan jaringan komputer dapat bekerja secara lokal atau disebut dengan LAN (*local area network*), tetapi dapat menghubungkan pemakai komputer secara global atau keseluruhan dengan menggunakan layanan internet.

#### **Jaringan peer-to-peer**

Jaringan peer-to-peer merupakan teknologi jaringan komputer yang paling sederhana, dimana yang hanya terdiri dari dua buah komputer yang terhubung secara langsung menggunakan koneksi kabel atau nirkabel. Manfaat jaringan *peer-to-peer* diantaranya beberapa komputer juga dapat dihubungkan untuk membuat jaringan *peer-to-peer* yang lebih besar tetapi lebih membutuhkan peralatan perangkat jaringan, seperti *switch* atau *hub*. Di satu sisi jaringan *peer-to-peer* dapat mengakibatkan kinerja host lambat, jika host tersebut bertindak secara bersamaan baik sebagai *client* dan *server* pada saat yang bersamaan. Dalam hal ini seharusnya komputer *client* dan *server* seharusnya berjalan terpisah.

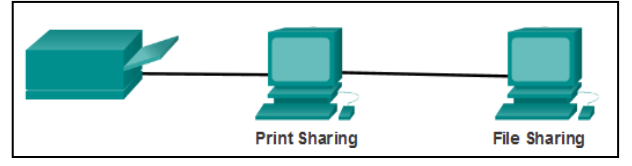

Gambar 1. Topologi Jaringan Peer-to-Peer[3]

## **IP versi 6**

IP versi 6 atau sering dituls IPv6 merupakan protkol standar jaringan yang dikembangkan oleh IETF (*internet engineering task force*) yang mengantipasi kebutuhan akan meluasnya penggunaan alamat IP khususnya IP versi 4. Format IPv6 sedikit berbeda dengan versi IP sebelumnya, dimana IPv6 memilki bit yang semakin banyak total 128 bit[4]. Dimana secara teori

alamat IPv6 memiliki alamat hingga  $2^{128} = 3.4 \times 10^{38}$  yang setara dengan  $\pm$  4 miliar alamat IP. Penulisan alamat dijelaskan seperti paparan berikut di bawah ini :

- Alamat IPv6 dibagi menjadi 8 blok yang masing-masing bloknya berukuran 16 bit.
- Alamat IPv6 terdiri dari bilangan desimal 0 s/d 9 dan kombinasi huruf hexadecimal A  $s/d$  F.
- Alamat IPv6 tersebut dapat dikonversikan ke dalam bilangan hexadecimal ukuran 4 digit.
- Setiap blok alamat IPv6 yang mengandung bilangan hexadecimal atau bilangan decimal dipisahkan dengan tanda titik dua ( **:** ), atau disebut dengan colon-hexadesimal.

Contoh penulisan alamat IPv6 dijelaskan seperti paparan berikut di bawah ini :

- 00100001110110100000000011010011000000000000000000101111001110110000001 010101010000000001111111111111110001010001001110001011010
- Untuk menterjemahkannya, pertama-tama angka-angka biner di atas dibagi ke dalam 8 buah blok berukuran 16-bit. Sehingga menjadi : 0010000111011010 0000000011010011 0000000000000000 0010111100111011 0000001010101010 0000000011111111 1111111000101000 1001110001011010
- Selanjutnya untuk memudahkan pengkonversian beri tanda colon-hexadesimal. Sehingga menjadi : 0010000111011010 : 0000000011010011 : 0000000000000000 : 0010111100111011

0000001010101010 : 0000000011111111 : 1111111000101000 : 1001110001011010

- Konversi bilangan biner-biner tersebut menjadi :
	- o 21DA:00D3:0000:2F3B:02AA:00FF:FE28:9C5A
- Alamat IPv6 yang panjang tersebut dapat disederhanakan dengan membuang angka 0 pada awal setiap bloknya yang mempunyai ukuran 16 bit, dan dengan membuang angka 0. Sehingga penyederhaannya menjadi :
	- o 21DA:D3:0:2F3B:2AA:FF:FE28:9C5A

## **METODE**

## **Topologi Jaringan**

Infrastrukur jaringan pada sistem jaringan *peer-to-peer* IPv6 sebagai layanan data *sharing* dan printer *sharing* terdiri atas sekumpulan *hardware* jaringan komputer yang meliputi kabel UTP, printer, dan switch. Peralatan jaringan tersebut saling terhubung menggunakan kabel UTP, sehingga membentuk sebuah jaringan lokal atau *local area network* (LAN). Rancangan topologi jaringan yang dikembangkan untuk pengujian ini nampak seperti pada gambar 1.

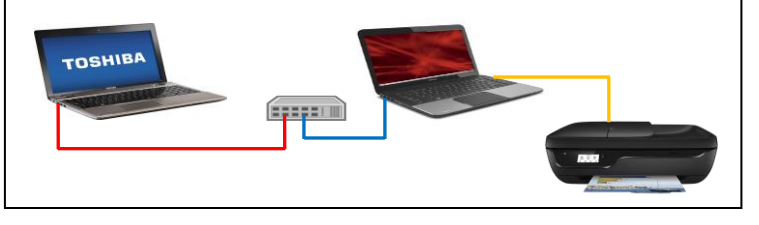

Gambar 2. Rancangan Topologi Jaringan Sistem

## **Spesifikasi Topologi Jaringan Komputer**

Spesifikasi umum *hardware* jaringan komputer yang digunakan dalam penelitian ini seperti pemaparan berikut ini :

- *Computer* 1 : Toshiba Satelite P855.
- *Computer* 2 : HP AF115.
- *Printer :* HP Deskjet 1110 Series.

Sedangkan spesifikasi *software* untuk masing-masing komputer yang digunakan dalam penelitian ini seperti pemaparan berikut ini :

- *Computer* 1 : Linux Ubuntu 16.04, packet samba server.
- *Computer* 2 : Linux Ubuntu 16.04, packet samba client, CUPS.

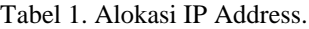

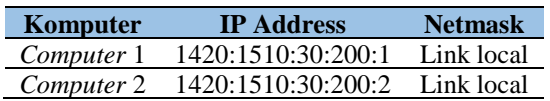

## **Rancangan Sytem**

Pembahasan ini ancangan sistem ini dibahas pada sisi dua buah layanan, yaitu layanan data *sharing* dan printer *sharing*. Untuk mempermudah memahami dan implementasi kedua layanan tersebut, maka rancangan sistem ini disajikan dalam bentuk *flowchart*. Sistem yang disajikan dalam bentuk flowchat yang nampak gambar 2(a) merupakan system data sharing, sedangkan gambar 2(b) merupakan system printer sharing.

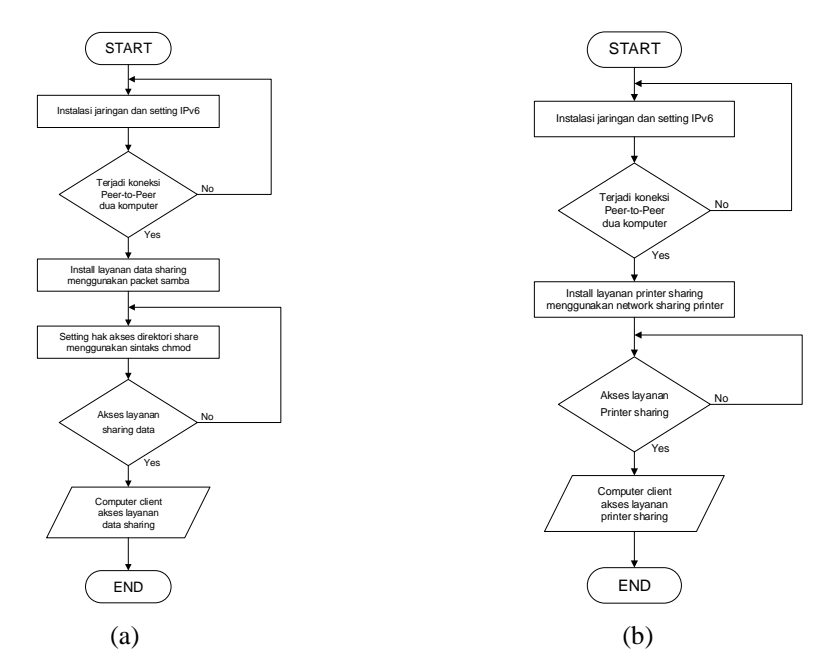

Gambar 3. a) *Flowchart* Sistem Data *Sharing*, b) *Flowchart Printer Sharing* pada Jaringan Peer-To-Peer dengan Alamat IPv6.

Seperti yang nampak pada *flowchart* gambar 2 (a dan b) terdapat sebuah tampilan output (*window*) dari sistem jaringan *peer-to-peer* IPv6 sebagai layanan data *sharing* dan printer *sharing* untuk layanan akses, yang mana layanan-layanan ini nantinya dapat dimanfaatkan oleh *client* untuk berinterkasi dengan sistem ini. Pertama-tama melakukan instalasi jaringan IPv6 sistem operasi Linux Ubuntu 16.04 pada file */etc/network/interfaces/*.

## **HASIL DAN PEMBAHASAN**

#### **Kelayakan Sistem Menjalankan Data** *Sharing*

Sebelum melakukan pengujian, terlebih dahulu mengakses komputer yang menyediakan data sharing, pengujian dengan mengakses langsung no IPv6 yang digunakan, yaitu 1420:1510:30:200:2. Agak sedikit berbeda, pada IPv6 untuk mengaksesnya yaitu menggunakan literal, dimana semestinya 1450:1510:30:200:2 menjadi 1450-1510-30-200-2.ipv6-literal.net. Literal berfungsi mengenali format penulisan IPv6 yang dituliskan ke URL. Bagi user dengan status *guest* yang mengakses data *sharing* tetap memungkinkan untuk menggunakan layanan sistem data *sharing*. Hasil dari pengujian menunjukkan bawah sistem jaringan *peer-to-peer* IPv6 sebagai layanan data *sharing* sukses menampilkan direktori yang telah di-*share.* Hasil pengujian seperti yang nampak pada gambar 4 di bawah ini.

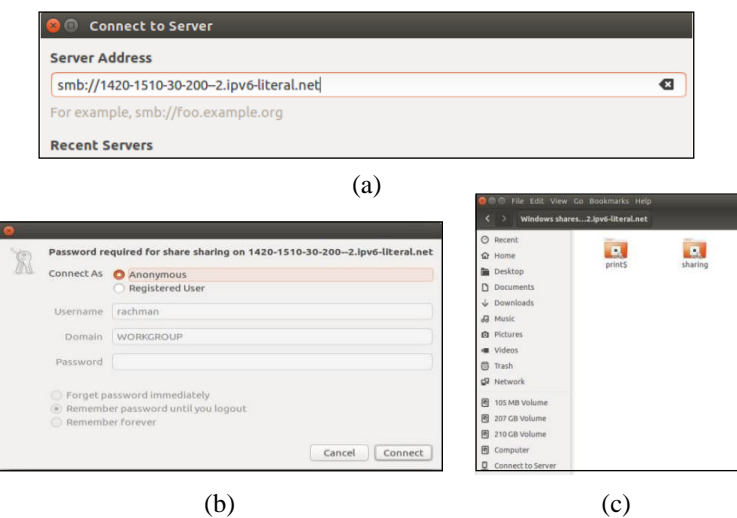

Gambar 4. a) Format akses alamat IPv6, b) Otentifikasi Login untuk User Sebagai Guest, c) Direktori atau Data Yang di-Share pada Jaringan Peer-to-Peer

## **Kelayakan Sistem Menjalankan** *Printer Sharing* **menggunakan CUPS**

Sebelum melakukan pengujian, sama dengan persiapan pengujian sebelumnya yaitu mengakses IPv6 pada komputer tujuan. pengujian pertama-tama menggunakan akses printer sharing yaitu menambahkan printer. Pengujian printer sharing ini menggunakan Ubuntu 16.04 yang menggunakan mekanisme CUPS (*common Unix printing system*) sebagai *printer server*. CUPS dapat dikonfigurasi dan dimonitor menggunakan *interface* web, yang secara *default* tersedia pada [http://localhost:631/admin.](http://localhost:631/admin) Port 631 merupakan salah satu port TCP/UDP khususnya untuk implementasi IPP (*internet printing protocol*). Sebenarnya terdapat beberapa macam port pada komputer yang digunakan untuk berkomunikasi khususnya komunikasi untuk berbagai macam layanan[5]. antar *Interface* web dapat digunakan untuk melakukan semua tugas manajemen *printer*. Pada sisi komputer yang menggunakan layanan *printer sharing* ini dapat menambahkan *printer* yang telah di-*share* seperti yang nampak pada gambar 5.

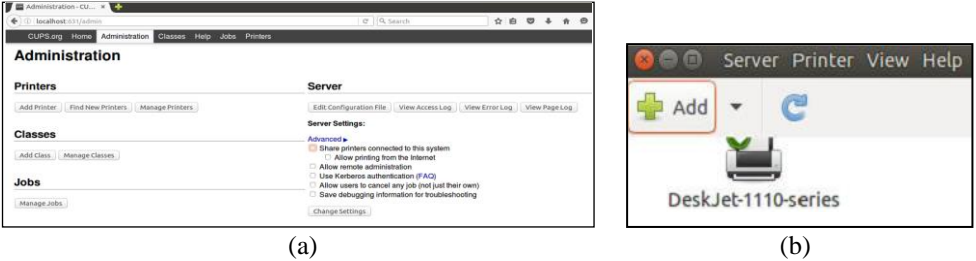

Gambar 5. a) *Interface* CUPS sebagai *Printer Server*, b) Hasil *Server Printer Sharing*

# **KESIMPULAN**

Dari hasil penelitian jaringan *peer-to-peer* IPv6 sebagai layanan data *sharing* dan printer *sharing* dapat disimpulakn dengan beberapa pemaparan berikut ini :

- 1. Penggunaan paket samba untuk data sharing lebih efektif ketimbang Windows, karena samba dapat menjembatani berbagai platform sistem operasi yang berbeda.
- 2. Pengaturan direktori Linux Ubuntu 16.04 membutuhkan hak akses spesifik, dikarenakan masing-masing direktori memiliki hak akses berbeda-beda.
- 3. CUPS memudahkan manajemen *server printer*, hal ini dikarenakan *interface* CUPS menggunakan *web browser*.
- 4. Kesulitan akses IPv6 komputer yang menyediakan layanan sistem data dan *printer sharing* ini dikarenakan tanda kolon ( : ) dirubah menjadi tanda penghubung ( - ).

## **DAFTAR PUSTAKA**

- [1] Shah Khadafi, Budanis Dwi Meilani, Septian Arief Hidayat. Pengukuran Kompatibilitas Performa Komputer Server Menggunakan Jmeter Pada Raspberry Pi Dan PC Sebagai Layanan Web Server. Seminar Nasional Sains dan Teknologi Terapan V. Institut Teknologi Adhi Tama Surabaya. ISBN 978-602-98569-1-0. 2017.
- [2] http://jaringankomputer.org/teknologi-jaringan-komputer/.
- [3] Mark A.Dye, Rick McDonald, Antoon W.Rufi. *Network Fundamental - CCNA Exploration Guide*. Indianapolis. Cisco Press, Cisco System, 2008.
- [4] Rahmat Rafiudin, IPv6 Addressing, Elex Media Komputindo, Jakarta, 2005.
- [5] Shah Khadafi, Budanis Dwi Meilani, Samsul Arifin. Sistem Keamanan Open Cloud Computing Menggunakan Menggunakan IDS (Intrusion Detection System) Dan IPS (Intrusion Prevention System). Jurnal IPTEK Media Komunikasi Teknologi, Jurnal E-ISSN: 2477-507X (online), ISSN 1411-7010 (print), Vol. 21 Issu-No.2, Halaman: 67 – 76, Desember 2017.
- [6] http://www.xpresprint.com/fungsi-dan-cara-kerja-printer-server.html
- [7] http://www.teorikomputer.com/2017/04/ip-address-ipv6-pengertian-fungsi-dan.html
- [8] https://superuser.com/questions/692444/how-do-i-access-a-file-share-in-the-windowsexplorer-using-an-ipv6-address
- [9] https://help.ubuntu.com/lts/serverguide/cups.html.en